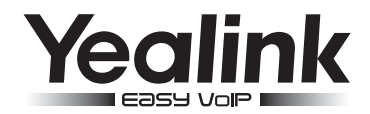

# **IP DECT Telefon W56P & W56H**

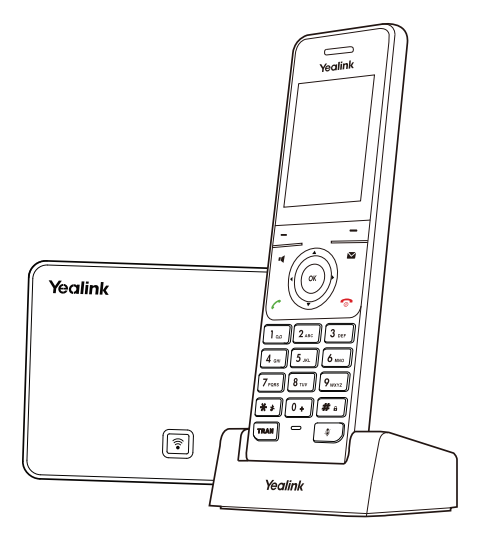

## **Kurzanleitung (V80.1)**

## **Verpackungsinhalt**

## **Folgende Teile sind im Lieferumfang Ihres W56P enthalten:**

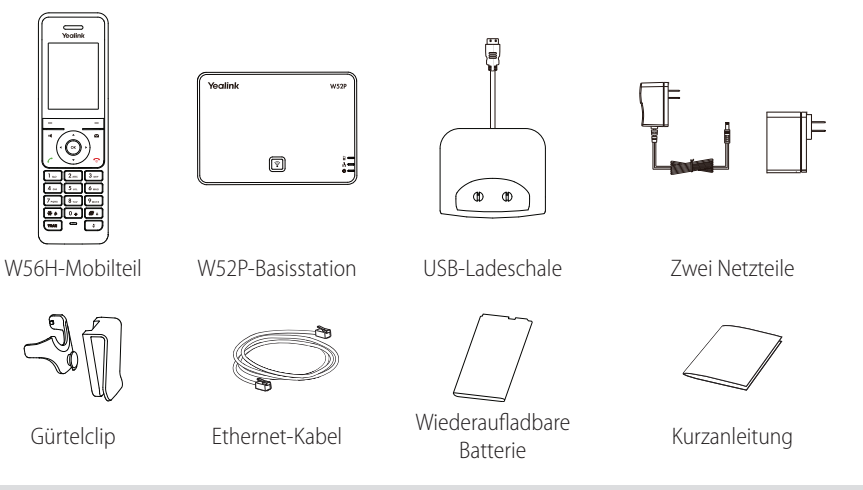

Hinweis: Das W56P IP DECT-Telefon besteht aus der Basisstation W52P und dem Mobilteil W56H.

## **Folgende Teile sind im Lieferumfang des W56H enthalten:**

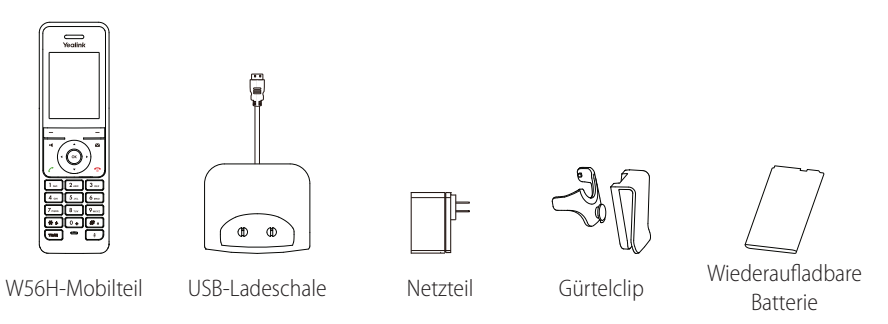

Hinweis: Wir empfehlen, nur von Yealink angebotenes oder zugelassenes Zubehör zu verwenden. Die Verwendung von nicht zugelassenem Zubehör von Drittanbietern kann sich negativ auf die Leistung auswirken.

## **Das DECT-Telefon zusammensetzen**

**1. Verbinden Sie die Basisstation mit dem Netzwerk und der Stromversorgung auf eine der nachfolgend beschriebenen Weisen:**

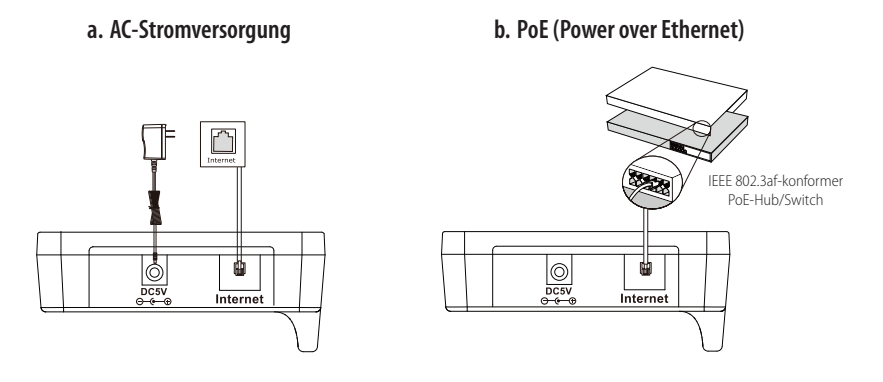

Hinweis: Bei Inline-Stromversorgung (PoE) muss das Netzteil nicht angeschlossen werden. Vergewissern Sie sich, dass der Hub/Switch PoE-kompatibel ist. Die Basisstation darf nur mit dem originalen Netzteil (5 V/600 mA) betrieben werden. Bei Verwendung eines Drittanbieter-Netzteils kann die Basisstation beschädigt werden.

### **2. Legen Sie die Batterie wie unten dargestellt in das Mobilteil ein:**

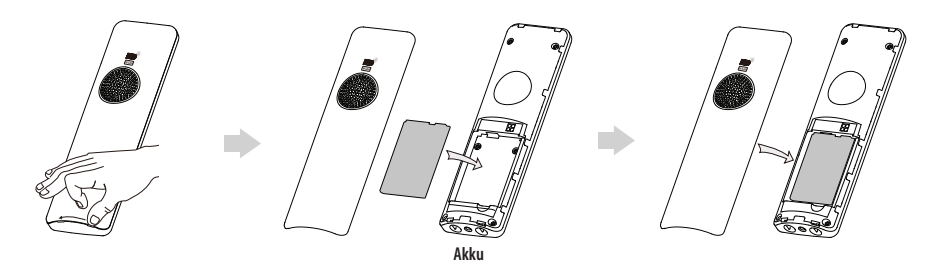

**3.Schließen Sie dieLadestation an und laden Sie das Mobilteil wie unten dargestellt auf:**

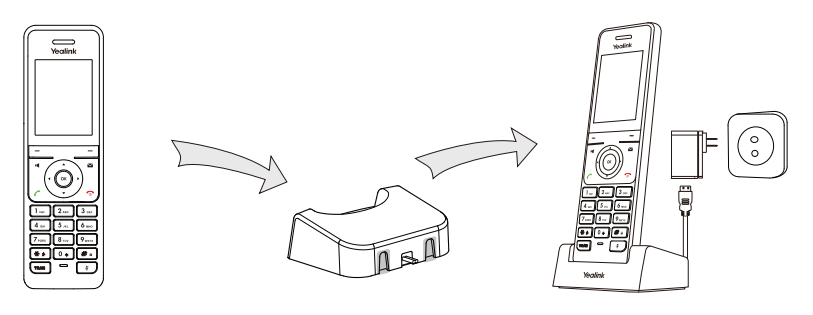

Hinweis: Das Mobilteil darf nur mit dem originalen Netzteil (5 V/600 mA) betrieben werden. Bei Verwendung eines Drittanbieter-Netzteils kann das Mobilteil beschädigt werden. Der Ladestatus des Mobilteils wird oben rechts im Display angezeigt.

## **4. (Optional) Befestigen Sie die Ladestation wie unten dargestellt an der Wand:**

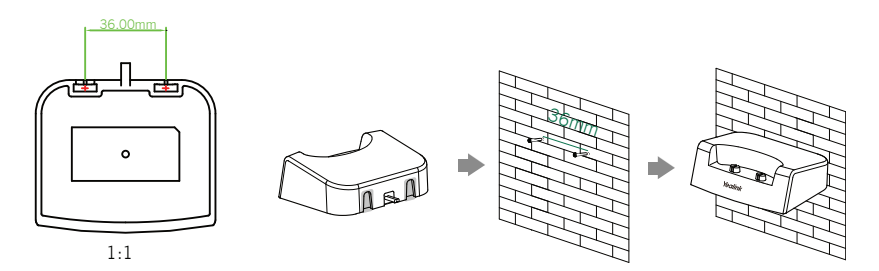

**5. Befestigen Sie den Gürtelclip wie unten dargestellt:**

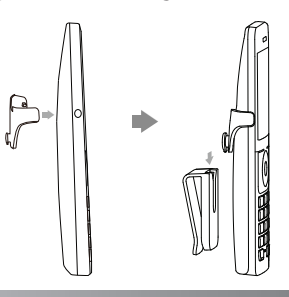

## **Erste Schritte**

## **Schnellzugriffstasten**

Sie können Funktionen schnell aufrufen, indem Sie auf die Schnellzugriffstasten drücken, statt endlos durch das Menü zu scrollen. Befindet sich das Mobilteil im Bereitschaftszustand, können Sie die folgenden voreingestellten Schnellzugriffstasten drücken, um einige häufig verwendete Funktionen aufzurufen:

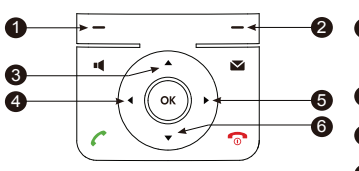

- 1 Drücken Sie den linken Softkey, um das Anrufprotokoll anzuzeigen.
- 2 Drücken Sie den rechten Softkey, um den Status der Leitung zu überprüfen.
- **5 ❸** Drücken Sie ▲, um einen internen Anruf zu tätigen.
	- **4** Drücken Sie ◀, um die Lautstärke des Klingeltons zu reduzieren.
	- 5 Drücken Sie , um die Lautstärke des Klingeltons zu erhöhen.
	- **6** Drücken Sie ▼, um das Telefonbuch aufzurufen.

### **Daten eingeben und bearbeiten**

- Drücken Sie  $[\overline{H}]$ einmal oder mehrere Male, um zwischen den Eingabemodi umzuschalten, oder drücken Sie ..#".
- Drücken Sie  $\lceil \overline{**} \rceil$  um Sonderzeichen auszuwählen, oder drücken Sie "\*".
- Drücken Sie eine Zifferntaste einmal oder mehrere Male, um das gewünschte Zeichen oder die gewünschte Ziffer einzugeben.
- Drücken Sie die **Del**-Taste, um eingegebene Zeichen zu löschen.
- Drücken Sie die Save-Taste, um die Änderung zu übernehmen, oder  $\textcircled{3}$ , um sie zu verwerfen.

## **Das Mobilteil anmelden**

Sie können bis zu fünf Mobilteile an der Basisstation anmelden. Jedes Mobilteil kann an vier verschiedenen Basisstation angemeldet werden.

1. Gehen Sie wie folgt vor, um das Mobilteil manuell anzumelden:

• Halten Sie die Taste  $\lceil \widehat{\mathcal{F}} \rceil$ an der Basisstation gedrückt, bis die Anmelde-LED blinkt. Drücken Sie dann die **OK**-Taste, um das Hauptmenü des Mobilteils aufzurufen, und wählen Sie **Settings->Registration-> Register Handset**.

- Wenn das Display des Mobilteils "Press base page 2s then press OK" anzeigt, halten Sie die Taste [ an der Basisstation gedrückt, bis die Anmelde-LED langsam blinkt. Drücken Sie dann die **OK**-Taste am Mobilteil und wählen Sie **Register Handset**.
- 2. Wählen Sie die gewünschte Basisstation aus und drücken Sie die **OK**-Taste. Das Mobilteil beginnt, nach der Basisstation zu suchen.
- 3. Drücken Sie die **OK**-Taste, wenn die Suche nach einer Basisstation erfolgreich war.
- 4. Geben Sie die PIN ein (Standard: 0000) und drücken Sie dann den **Done**-Softkey, um die Anmeldung abzuschließen.

Hinweis: Nach erfolgreicher Anmeldung wird auf dem Display des Mobilteils "Handset subscribed" angezeigt.

Wenn auf dem Display des Mobilteils "Searching for Base" angezeigt wird, prüfen Sie bitte, ob Ihre Basisstation eingeschaltet ist.

## **Netzwerkeinstellungen**

Zum Beziehen der Netzwerkeinstellungen können Sie die Basisstation anhand einer der nachfolgenden Möglichkeiten konfigurieren:

- **DHCP:** Per Standardeinstellung kontaktiert die Basisstation einen DHCP-Server in Ihrem Netzwerk, um gültige Netzwerkeinstellungen zu beziehen, z.B. IP-Adresse, Subnetzmaske, Gateway-Adresse und DNS-Adresse.
- **Statische IP-Adresse:** Falls die Basisstation aus irgendeinem Grund keine Verbindung zu einem DHCP-Server herstellen kann, müssen Sie die IP-Adresse, Subnetzmaske, Gateway-Adresse, primäre DNS-Adresse und sekundäre DNS-Adresse für die Basisstation manuell konfigurieren.
- **PPPoE:** Wenn Sie ein xDSL-Modem verwenden, können Sie Ihre Basisstation über PPPoE mit dem Internet verbinden. Wenden Sie sich an Ihren ITSP, um das Konto und das Kennwort zu erhalten.

#### **Manuelle Konfiguration der Netzwerkeinstellungen für die Basisstation:**

- 1. Drücken Sie die **OK**-Taste, um das Hauptmenü aufzurufen, undwählen Sie **Settings->SystemSettings->Network.**
- 2. Geben Sie die System-PIN (Standard: 0000) ein und drücken Sie dann den **Done**-Softkey.
- 3. Wählen Sie den gewünschten Typ im Feld **IP Address Type**.
- 4. Nehmen Sie die gewünschten Änderungen vor.
- 5. Drücken Sie den Softkey **Save**, um die Änderungen zu übernehmen.

Hinweis: Falsche Netzwerkeinstellungen können zur Folge haben, dass Ihr DECT-Telefon nicht erreichbar ist, und können sich auf die Leistung Ihres Netzwerks auswirken. Weitere Informationen zu diesen Einstellungen erhalten Sie von Ihrem Systemadministrator.

## **Grundlegende Funktionen**

## **Mobilteil ein-/ausschalten**

#### **Schalten Sie das Mobilteil wie folgt ein:**

- $\bullet$  Drücken Sie die Taste  $\circledcirc$ , daraufhin wird das Display hell.
- Setzen Sie das Mobilteil in die Ladestation. Das Mobilteil schaltet sich automatisch ein.

#### **Mobilteil ausschalten:**

Halten Sie die Taste <sub>10</sub> gedrückt, um das Mobilteil auszuschalten.

## **Tastenfeld sperren/entsperren**

- $\bullet$  Halten Sie die Taste  $\boxed{\# \bullet}$  des im Bereitschaftszustand befindlichen Mobilteils gedrückt, um das Tastenfeld zu sperren.
- $\bullet$  Halten Sie die Taste  $\left[\mathbf{\#}\right]$  erneut gedrückt, um das Tastenfeld zu entsperren.

## **Stumm-Modus**

- Halten Sie die Taste  $\mathbb{R}$  in Bereitschaftszustand befindlichen Mobilteils gedrückt, um den Stumm-Modus zu aktivieren.
- Halten Sie die Taste  $\lceil \cdot \cdot \cdot \rceil$  erneut gedrückt, um den Stumm-Modus zu deaktivieren.

## **Mobilteileinstellungen**

## **Mobilteilname**

#### **Mobilteil umbenennen:**

- 1. Drücken Sie die **OK**-Taste, um das Hauptmenü aufzurufen, und gehen Sie zu **Settings->Handset Name**.
- 2. Bearbeiten Sie die Angabe im Feld **Rename**.
- 3. Drücken Sie den Softkey **Save**, um die Änderungen zu übernehmen.

## **Lautstärke einstellen**

- Drücken Sie im Ruhemodus des Mobilteils die Taste < oder ▶, um die Lautstärke des Klingeltons einzustellen.
- Drücken Sie während eines Anrufs < oder  $\blacktriangleright$ , um die Lautstärke der Freisprechfunktion/des Mobilteils anzupassen.

## **Klingeltöne**

- 1. Drücken Sie die **OK**-Taste, um das Hauptmenü aufzurufen, und gehen Sie zu **Settings->Audio->Ring Tones ->Melodies**.
- 2. Wählen Sie mit den Tasten ▲ oder ▼ die Option Intercom Call oder die gewünschte Leitung.
- 3. Wählen Sie mit den Tasten ◀ oder ▶ den gewünschten Klingelton aus.
- 4. Drücken Sie den Softkey **Save**, um die Änderungen zu übernehmen.

## **Lokales Verzeichnis**

#### **Kontakt hinzufügen:**

- 1. Drücken Sie die Taste OK zum Öffnen des Hauptmenüs und wählen Sie dann Directory.
- 2. Drücken Sie den Softkey **Options** und wählen Sie **New Contact**.
- 3. Geben Sie die gewünschten Daten in den Feldern **Name**, **Number** und **Mobile** ein.
- 4. Drücken Sie den Softkey **Save**, um die Änderungen zu übernehmen.

#### **Kontakt bearbeiten:**

- 1. Drücken Sie die Taste OK zum Öffnen des Hauptmenüs und wählen Sie dann Directory.
- 2. Wählen Sie mit  $\triangle$  oder  $\blacktriangledown$  den gewünschten Eintrag.
- 3. Drücken Sie den Softkey **Options** und wählen Sie **Edit**.
- 4. Bearbeiten Sie die Angabe in den Feldern **Name, Number** und **Mobile**.
- 5. Drücken Sie den Softkey **Save**, um die Änderungen zu übernehmen.

#### **Kontakt löschen:**

- 1. Drücken Sie die Taste OK zum Öffnen des Hauptmenüs und wählen Sie dann Directory.
- 2. Wählen Sie mit  $\blacktriangle$  oder  $\nabla$  den gewünschten Eintrag.
- 3. Drücken Sie den Softkey **Options** und wählen Sie dann **Delete**, um den ausgewählten Eintrag zu löschen.

#### **Kurzwahlnummer einrichten:**

- 1. Drücken Sie die Taste OK zum Öffnen des Hauptmenüs und wählen Sie dann Settings->Telephony->Speed Dial.
- 2. Drücken Sie auf ▲ oder ▼, um die gewünschte Zifferntaste zu markieren, und drücken Sie dann den Softkey **Assign**.
- 3. Drücken Sie ▲ oder ▼, um den gewünschten Eintrag zu markieren, und drücken Sie dann den **0K-**Softkey. Wenn sowohl eine Festnetznummer als auch eine Mobiltelefonnummer gespeichert sind, drücken Sie auf  $\blacktriangle$  oder  $\blacktriangledown$ , um die gewünschte Nummer zu markieren, und drücken Sie dann erneut den Softkey **OK**.

## **Grundlegende Anruffunktionen**

## **Anrufe tätigen**

#### **Anrufe direkt tätigen:**

- 1. Führen Sie einen der folgenden Schritte aus:
	- Geben Sie in das im Bereitschaftszustand befindliche Mobilteil die gewünschte Nummer ein.
	- Drücken Sie auf  $\blacksquare$ , um den Wählbildschirm aufzurufen.

Geben Sie über das Tastenfeld die gewünschte Nummer ein.

Wenn Ihrem Mobilteil mehrere Leitungen als abgehende Leitungen zugewiesen sind, drücken Sie den Softkey **Line**, um die gewünschte Leitung auszuwählen. Wenn Sie keine Leitung auswählen, verwendet das Mobilteil die standardmäßig vorgegebene Leitung für den abgehenden Anruf.

2. Drücken Sie ,  $\bullet$ ,  $\bullet$  oder  $(\infty)$ , um einen Anruf zu tätigen.

#### **Anruf anhand des lokalen Telefonbuchs tätigen:**

- 1. Drücken Sie bei ruhendem Mobilteil die Taste  $\blacktriangledown$ .
- 2. Drücken Sie  $\blacktriangle$  oder  $\blacktriangledown$ , um den gewünschten Eintrag zu markieren, und drücken Sie dann  $\curvearrowleft$  oder  $\blacksquare$ , um einen Anruf über die Standardleitung zu tätigen.

Wenn mehrere Nummern für den Kontakt gespeichert sind, drücken Sie ▲ oder ▼, um die gewünschte Nummer zu markieren, und drücken Sie dann erneut coder II, um einen Anruf über die Standardleitung zu tätigen.

#### **Anruf anhand des Anrufprotokolls tätigen:**

1. Drücken Sie am im Bereitschaftszustand befindlichen Mobilteil den Softkey **History** und wählen Sie dann das gewünschte Anrufprotokoll.

2. Drücken Sie  $\blacktriangle$  oder  $\blacktriangledown$ , um den gewünschten Eintrag zu markieren, und drücken Sie dann  $\curvearrowleft$  oder  $\blacksquare$ , um einen Anruf über die Standardleitung zu tätigen.

#### **Einen Anruf über die Wiederwahl-Liste tätigen:**

- 1. Drücken Sie am im Bereitschaftszustand befindlichen Mobilteil  $\bullet$  oder  $\bullet$ .
- 2. Drücken Sie  $\blacktriangle$  oder  $\blacktriangledown$ , um den gewünschten Eintrag zu markieren, und drücken Sie dann  $\curvearrowleft$  oder  $\blacksquare$ .

#### **Anruf mit der Kurzwahltaste tätigen:**

Halten Sie die Kurzwahltaste gedrückt, um eine voreingestellte Nummer direkt anzurufen.

### **Anrufe entgegennehmen**

#### **Nehmen Sie Anrufe wie folgt entgegen:**

- Drücken Sie auf den Softkey **Accept**.
- **•** Drücken Sie auf die Taste  $\blacksquare$
- Drücken Sie auf die Taste
- Drücken Sie auf die Taste  $\left(\infty\right)$

Hinweis: Sie können eingehende Anrufe durch Drücken des Softkeys **Silence** ignorieren oder durch Drücken der Taste  $\bigcap$  ablehnen.

## **Anrufe beenden**

• Drücken Sie auf die Taste

## **Anruf stumm schalten**

- Drücken Sie während eines Anrufs die Taste ( $\sqrt{\frac{4}{n}}$ ), um den Ton stumm zu schalten.
- $\bullet$  Drücken Sie  $\lceil \bullet \rfloor$  erneut, um die Funktion zu deaktivieren.

## **Anruf halten und fortsetzen**

#### **Anruf halten:**

Drücken Sie während eines Anrufs den Softkey **Options** und wählen Sie dann **Hold**.

#### **Gehen Sie wie folgt vor, um einen Anruf fortzusetzen:**

- Falls nur ein Anruf gehalten wird, drücken Sie den Softkey **Resume**.
- Wenn zwei Anrufe gehalten werden, drücken Sie den Softkey **Resume**, um den aktuellen Anruf fortzusetzen.
	- Drücken Sie den Softkey **Swap**, um zwischen Anrufen umzuschalten.

## **Anrufweiterleitung**

Sie können Anrufe wie folgt weiterleiten:

#### **Direkte Weiterleitung**

- 1. Drücken Sie während eines Anrufs den Softkey **Options** und wählen Sie dann **Transfer**.
- 2. Geben Sie die Nummer ein, an die Sie den Anruf weiterleiten möchten.
- 3. Drücken Sie den Softkey **Transfer**.

#### **Weiterleitung mit Rufzeichen**

- 1. Drücken Sie während eines Anrufs den Softkey **Options** und wählen Sie dann **Transfer**.
- 2. Geben Sie die Nummer ein, an die Sie den Anruf weiterleiten möchten.
- 3. Drücken Sie , sig oder  $(\alpha)$ , um einen Anruf zu tätigen.
- 4. Drücken Sie den Softkey **Transfer**, wenn Sie den Rückrufton hören.

#### **Weiterleitung mit Rücksprache**

- 1. Drücken Sie während eines Anrufs den Softkey **Options** und wählen Sie dann **Transfer**.
- 2. Geben Sie die Nummer ein, an die Sie den Anruf weiterleiten möchten.
- 3. Drücken Sie  $\bigcap_{n=0}^{\infty}$  oder  $(\infty)$ , um einen Anruf zu tätigen.
- 4. Drücken Sie den Softkey **Transfer**, nachdem der Anruf entgegengenommen wurde.

## **Anrufumleitung**

#### **Anrufumleitung für eine bestimmte Leitung aktivieren:**

- 1. Drücken Sie die **OK**-Taste, um das Hauptmenü aufzurufen, und wählen Sie dann **Call Features->Call Forward**.
- 2. Drücken Sie ▲ oder ▼, um die gewünschte Leitung zu markieren, und drücken Sie dann den OK-Softkey.

3. Drücken Sie ▲ oder ▼, um die gewünschte Art der Anrufumleitung zu markieren, und drücken Sie dann den **OK**-Softkey.

**Always**----Eingehende Anrufe werden sofort umgeleitet.

**Busy**----Eingehende Anrufe werden umgeleitet, wenn die Leitung besetzt ist.

**No Answer**----Eingehende Anrufe werden umgeleitet, wenn sie innerhalb einer bestimmten Zeit nicht entgegengenommen werden.

- 4. Wählen Sie im Feld **Status** die Option **Enabled**.
- 5. Geben Sie im Feld **Target** die Nummer ein, an die eingehende Anrufe umgeleitet werden sollen. Für No Answer Forward drücken Sie < oder >, um im Feld After Ring Time auszuwählen, wie lange gewartet werden soll, bevor der Anruf umgeleitet wird.
- 6. Drücken Sie den Softkey **Save**, um die Änderungen zu übernehmen.

## **Sicherheitshinweise**

#### **Bewahren Sie diese Anweisungen auf. Lesen Sie diese Sicherheitshinweise vor der Verwendung des Gerätes!**

Lesen Sie die folgenden Sicherheitsinformationen aufmerksam durch, bevor Sie Ihr Produkt verwenden, um die Brandgefahr, die Gefahr einer schweren Verletzung oder die Gefahr eines Sachschadens zu mindern.

#### **Umgebungsanforderungen**

- Stellen Sie das Produkt auf einer stabilen, ebenen und rutschsicheren Oberfläche auf.
- Stellen Sie das Gerät nicht in der Nähe von Wärmequellen, in direktem Sonnenlicht oder in der Nähe von Haushaltsgeräten mit einem starken magnetischen oder elektromagnetischen Feld wie zum Beispiel ein Mikrowellenherd oder ein Kühlschrank auf.
- Achten Sie darauf, dass das Produkt nicht in Kontakt mit Wasser, Staub oder Chemikalien gerät.
- Schützen Sie das Produkt vor aggressiven Flüssigkeiten und Dämpfen.
- Stellen Sie das Gerät nicht in der Nähe von entflammbaren oder brandgefährdeten Objekten wie Gummimaterialien auf.
- Stellen Sie das Gerät nicht in Räumen mit hoher Luftfeuchtigkeit wie zum Beispiel Badezimmern, Waschküchen und feuchten Kellern auf.

#### **Sicherheitshinweise für den Betrieb**

- Verwenden Sie nur von Yealink gelieferte oder zugelassene Ersatz- oder Zubehörteile. Die ordnungsgemäße Funktion von nicht zugelassenen Teilen kann nicht garantiert werden.
- Legen Sie keine schweren Objekte auf das Mobilteil oder die Basisstation, da die Geräte hierdurch beschädigt werden können.
- Öffnen Sie nicht selbst das Mobilteil oder die Basisstation, um sie zu reparieren, da Sie sich hierbei hohen Spannungen aussetzen können. Lassen Sie alle Reparaturen von autorisiertem Wartungspersonal durchführen.
- Lassen Sie Kinder das Produkt nicht ohne Anleitung bedienen.
- Achten Sie darauf, dass sich kleine Zubehörteile Ihres Produkts nicht in Reichweite kleiner Kinder befinden, da diese sie versehentlich verschlucken können.
- Achten Sie vor dem Anschließen oder Abziehen des Kabels darauf, dass Ihre Hände vollständig trocken sind.
- Halten Sie das Mobilteil nicht an Ihr Ohr, wenn die Freisprechfunktion aktiv ist oder das Telefon klingelt, da die Lautstärke sehr hoch sein und Ihr Gehör schädigen kann.

Adresse: 309, 3rd Floor, No.16, Yun Ding North Road, Huli District, Xiamen City, Fujian, P.R. China

- Stellen Sie bei einem Gewitter die Nutzung des Produkts ein und trennen Sie es vom Stromnetz, um die Gefahr eines Blitzschlags zu verhüten.
- Wenn sie das Produkt längere Zeit nicht verwenden, trennen Sie die Basisstation von der Stromversorgung und trennen Sie das Netzteil vom Stromnetz.
- · Wenn Rauch vom Gerät ausgeht oder es unnormale Geräusche abgibt oder auffällig riecht, trennen Sie das Gerät unverzüglich von der Stromversorgung und trennen Sie das Netzteil vom Stromnetz.
- Ziehen Sie das Netzkabel aus der Steckdose, indem Sie vorsichtig am Netzteil, nicht am Kabel ziehen.

#### **Sicherheitshinweise zum Akku**

- Tauchen Sie den Akku nicht in Wasser, da er hierdurch kurzgeschlossen und beschädigt wird.
- Werfen Sie den Akku nicht ins Feuer und setzen Sie ihn nicht extrem hohen Temperaturen aus, da er hierdurch explodieren könnte.
- Schalten Sie das Mobilteil aus, bevor Sie den Akku herausnehmen.
- Verwenden Sie den Akku nicht, um ein anderes Gerät als dieses Mobilteil mit Strom zu versorgen.
- Öffnen oder beschädigen Sie den Akku nicht, da austretendes Elektrolyt ätzend wirkt und Ihre Augen oder Ihre Haut schädigen kann.
- Verwenden Sie nur mit dem Mobilteil ausgelieferte oder ausdrücklich von Yealink empfohlene Akkus.
- Defekte oder leere Akkus und Batterien dürfen nicht mit dem Hausmüll entsorgt werden. Geben Sie alte Batterien an den Fachhändler, einen lizenzierten Batteriehändler oder an eine ausgewiesene Sammelstelle zurück.

#### **Reinigungshinweise**

- Vor dem Reinigen der Basisstation stellen Sie deren Verwendung ein und trennen Sie sie von der Stromversorgung.
- Nehmen Sie vor dem Reinigen des Mobilteils den Akku heraus, um die Gefahr eines Stromschlags zu mindern.
- Reinigen Sie Ihr Produkt lediglich mit einem leicht angefeuchteten antistatischen Tuch.
- Halten Sie das Netzkabel sauber und trocken. Über einen schmutzigen oder nassen Netzstecker kann es zu einem elektrischen Schlag oder anderen Gefahren kommen.

#### **UMWELTFREUNDLICHE VERWERTUNG**

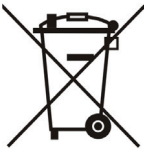

#### **Entsorgen Sie das Gerät nicht mit dem Hausmüll.**

Erkundigen Sie sich bei Ihrer Stadtverwaltung, wie Sie das Gerät umweltfreundlich entsorgen können. Pappkarton, Kunststoffverpackung und Bauteile des Gerätes können im Einklang mit den geltenden Vorschriften in Ihrem Land verwertet werden.

#### **Halten Sie stets die geltenden Vorschriften ein.**

Deren Nichtbeachtung kann eine Buße oder Verfolgung gemäß dem geltenden Recht nach sich ziehen.

Die durchgestrichene Mülltonne auf dem Gerät bedeutet, dass das Gerät am Ende seiner Nutzungsdauer zu einer speziellen Elektroschrottsammelstelle gebracht und vom Hausmüll gesondert verarbeitet werden muss.

Akkus: Vergewissern Sie sich, dass die Akkus korrekt eingesetzt wurden. Dieses Telefon wird nur mit wiederaufladbaren Batterien betrieben.

Gesetzlich vorgeschriebene Informationen gemäß den Vorschriften für batteriebetriebene Geräte. Achtung: Es besteht Explosionsgefahr, wenn der Akku gegen einen falschen Akku ausgetauscht wird. Entsorgen Sie Batterien gemäß der Anleitung.

Adresse: 309, 3rd Floor, No.16, Yun Ding North Road, Huli District, Xiamen City, Fujian, P.R. China

Tel: +86-592-5702000 Fax: +86-592-5702455

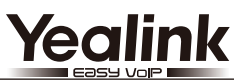

## $\epsilon$

## **Konformitätserklärung**

Wir,

YEALINK(XIAMEN) NETWORK TECHNOLOGY CO.,LTD.

Adresse: 309, 3rd Floor, No.16, Yun Ding North Road, Huli District, Xiamen City, Fujian, P.R. China

CE-DATUM: 20. April 2016

erklären hiermit, dass das Produkt

**Typ:** IP DECT Telefon

**Modell:** W56H/W56P

die grundlegenden Anforderungen und andere relevante Bestimmungen der folgenden EG-Richtlinie erfüllt. **Richtlinie: R&TTE 1999/5/EG**;

Die Konformität mit den grundlegenden Anforderungen der folgenden Normen und Artikel wird erklärt:

Artikel 3.1 a: (Schutz der Gesundheit und Sicherheit des Anwenders)

Sicherheit: **EN 60950-1:2006+A11:2009+A1:2010+A12:2011+A2:2013** SAR: EN62479:2010

Artikel 3.1 b: (Schutzanforderungen in Bezug auf die elektromagnetische Verträglichkeit) EMC: ETSI EN 301489-1 V1.9.2 & ETSI EN 301489-6 V1.4.1

Artikel 3.2 (effektive Nutzung der Funkfrequenzen)

Funk: ETSI EN 301406 V2.1.1

**Richtlinie 2011/65/EU** des Europäischen Parlaments und des Rates vom 8. Juni 2011 zur Beschränkung der Verwendung bestimmter gefährlicher Stoffe in Elektro- und Elektronikgeräten (ROHS)

**Richtlinie 2012/19/EU** des Europäischen Parlaments und des Rates vom 4. Juli 2012 über Elektro- und Elektronik-Altgeräte (WEEE)

**Verordnung (EG) Nr. 1907/2006** des Europäischen Parlaments und des Rates vom 18. Dezember 2006 zur Registrierung, Bewertung, Zulassung und Beschränkung chemischer Stoffe (REACH)

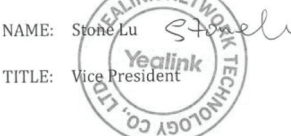

Yealink Europa Servicecenter Adresse: Antennestraat 33, 1322 AH Almere, Niederlande Telefon: +31 (0) 36 20 20 120 E-Mail: service@updateyealink.com

Adresse: 309, 3rd Floor, No.16, Yun Ding North Road, Huli District, Xiamen City, Fujian, P.R. China

Tel: +86-592-5702000 Fax: +86-592-5702455

#### **Über uns**

Das 2001 gegründete Unternehmen Yealink ist ein führender Anbieter von VoIP-Telefonen und IP-Kommunikationslösungen, dessen Schwerpunkt auf VoIP-Produkten liegt, die sich seit mehr als einem Jahrzehnt durch eine zuverlässige Qualität, einfache Bereitstellung und einen erschwinglichen Preis auszeichnen. Heute vertrauen Kunden aus über 140 Ländern auf Yealink als tragende Säule einer globalen Zusammenarbeit zur Verbesserung der Netzwerkkommunikation.

#### **Mehr über Yealink**

Seit 2001 entwickelt Yealink kontinuierlich hochmoderne Hi-Tech-VoIP-Kommunikationsendgeräte, die unter anderem Video-IP-Telefone, IP-Telefone und USB-Telefone umfassen. Das Unternehmen mit einer weltweiten Marktpräsenz in mehr als 140 Ländern hat zudem ein erstklassiges internationales Servicenetzwerk eingerichtet.

Unsere Prioritäten sind Qualität, Funktionalität, Benutzerfreundlichkeit, Kundenservice und marktorientierte Preise. Um neue Lösungen für die Zukunft dieses sich schnell entwickelnden Bereichs zu schaffen, hat sich das große talentierte und erfahrene VoIP-Entwicklerteam von Yealink ganz dem Streben nach herausragenden Ergebnissen verschrieben.

Derzeit haben wir mehr als 80 Interoperabilitätstests erfolgreich bestanden und erfüllen die Zertifizierungsanforderungen von führenden VoIP-Systemen und Plattformen. Yealink arbeitet eng mit Partnern wie T-Mobile, Telefónica, Portugal Telecom und anderen führenden Telekommunikationsdienstleistern zusammen.

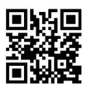

YEALINK NETWORK TECHNOLOGY CO., LTD. Web: www.yealink.com Adresse: 4th-5th Floor, South Building, No.63 Wanghai Road, 2nd Software Park, Xiamen, China(361008) Copyright © 2016 Yealink Inc. Alle Rechte vorbehalten.